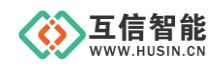

# **GPS**/北斗定位模块

## 型号:**HS6602-485/232**

# 使用说明书

山东互信智能科技有限公司

地址:山东省济南市高新区港兴三路未来创业广场 1 号楼

网址:www.husin.cn 电话:0531-88799107

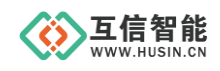

## 尊敬的用户:

感谢您选用本公司设计生产的产品!

在您使用本产品之前,请务必仔细阅读此使用说明书,并注意以下几点:

1、保证产品正常使用的电源及环境条件。

2、严格按照产品说明书正确使用,避免出现不必要的故障或损坏。

3、对产品进行维护、调整或更换易损件时,确保产品及其回路可靠断电。

4、请用户严格按照产品说明书的说明指导进行正确的安装和使用,以获得最佳使用效 果。对于未按说明书使用所造成的产品损坏、人身伤害等,公司不予承担任何责任。

5、保修期内禁止非公司授权的专业人士对产品进行维修,以免扩大故障。

## 著作权声明

本文档所载的所有材料或内容受版权法的保护,所有版权由山东互信智能科技有限公 司拥有,但注明引用其他方的内容除外。未经公司书面许可,任何人不得将本文档上的任 何内容以任何方式进行复制、经销、翻印、连接、传送等任何商业目的的使用,但对于非 商业目的、个人使用的下载或打印(条件是不得修改,且须保留该材料中的版权说明或其 他所有权的说明)除外。

#### 重要声明

我司保留对本说明书中所有内容的最终解释权及修改权。随着产品的软硬件不断改进 升级,本说明书可能会有所变更,恕不另行告知,最终应以最新版为准。

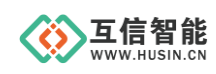

## 目录

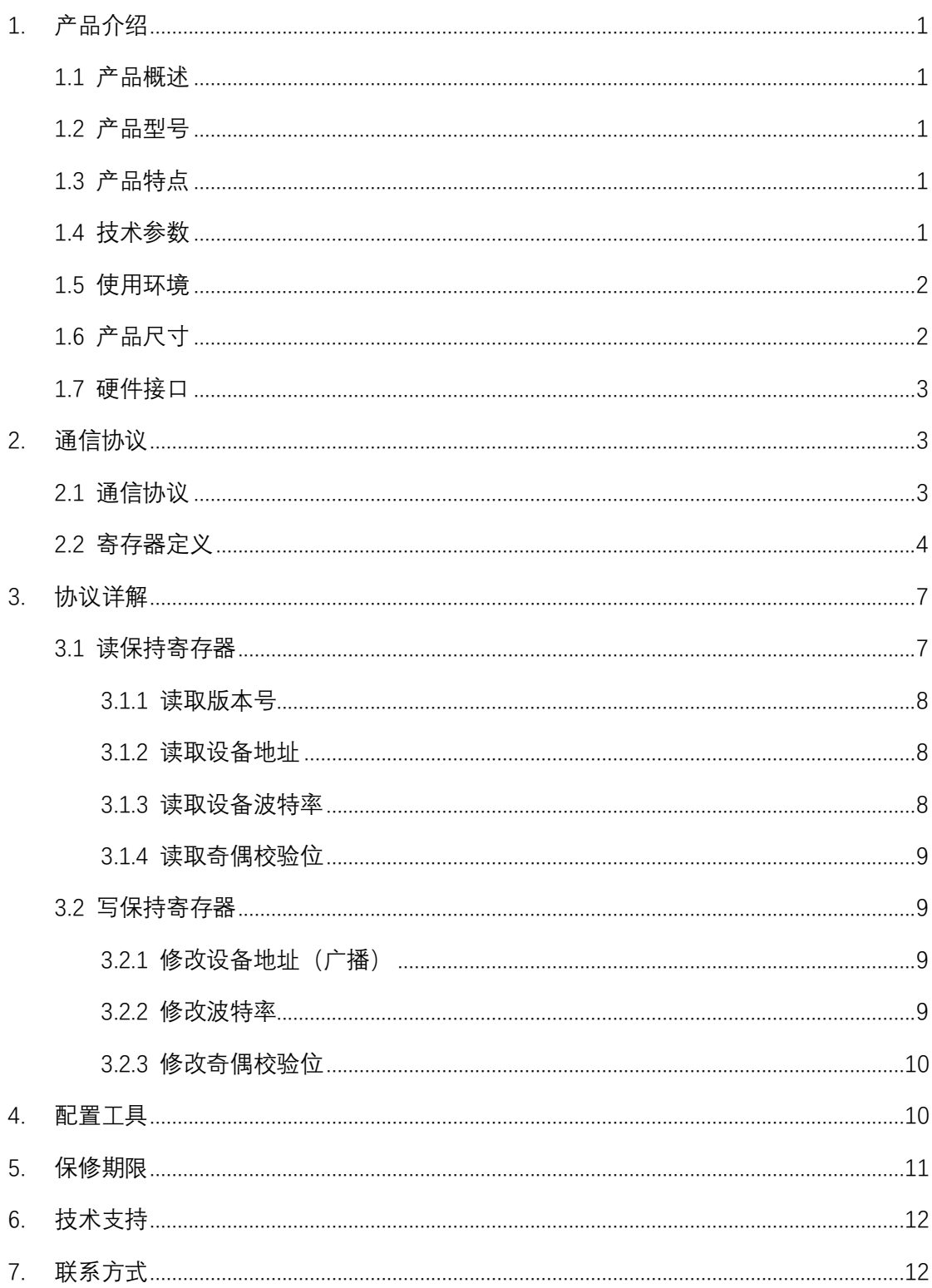

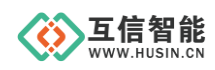

## <span id="page-3-0"></span>**1. 产品介绍**

#### <span id="page-3-1"></span>**1.1 产品概述**

GPS/北斗定位模块,是一款具有 GPS 定位和北斗定位的双模定位终端,可以快速、精 确定位位置。

本产品内含双模定位芯片,快速定位位置,并且将定位信息以 RS485 接口和 Modbus 协 议的方式提供给用户使用,串口波特率最高可达 115200 bps,可以通过 PC 机设置软件或串 口命令轻松控制,使用方便快捷。

本产品广泛适用于:智慧工业,智慧农业,智慧电力,智慧水利,智慧交通,智慧社区 等场景。如有特殊需求,功能不满足时,可联系我们按需定制。

#### <span id="page-3-2"></span>**1.2 产品型号**

目前 HS6602 系列 GPS/北斗定位模块有两款产品, 具体型号和配件, 如下表。

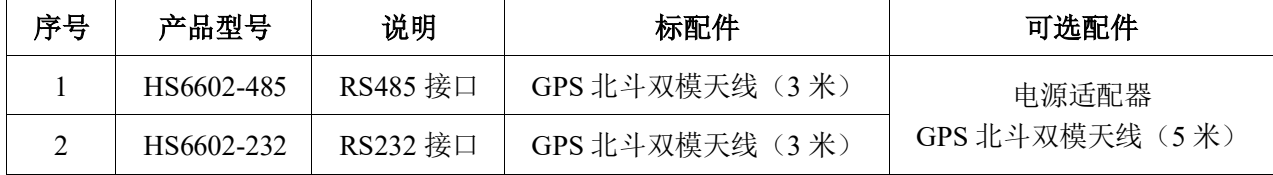

#### <span id="page-3-3"></span>**1.3 产品特点**

- 同时支持 GPS 定位和北斗定位
- 串口波特率自定义,支持 2400 ~ 115200 bps
- 串口支持全双工和半双工串口通讯,支持 RS485 收发自动切换
- 模块串口波特率等参数可通过 PC 机或串口命令配置
- RS485 带 TVS、过流等保护
- 提供天线状态诊断,提供天线开路、短路等状态信息

#### <span id="page-3-4"></span>**1.4 技术参数**

- ◆ 供电
- 工作电压: DC 5 ~ 30V
- 功耗: < 1W

#### ◆ 定位精度

■ 出色的定位功能,支持 BDS/GPS/GLONASS 卫星导航系统的单系统定位, 以及任意组合的多系统联合定位

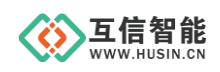

- 冷启动捕获灵敏度: -148dBm 跟踪灵敏度: -162dBm
- 定位精度: 2.5 米 (CEP50)
- 内置天线检测及天线短路保护功能

#### **1.5 使用环境**

气候环境条件见下表:

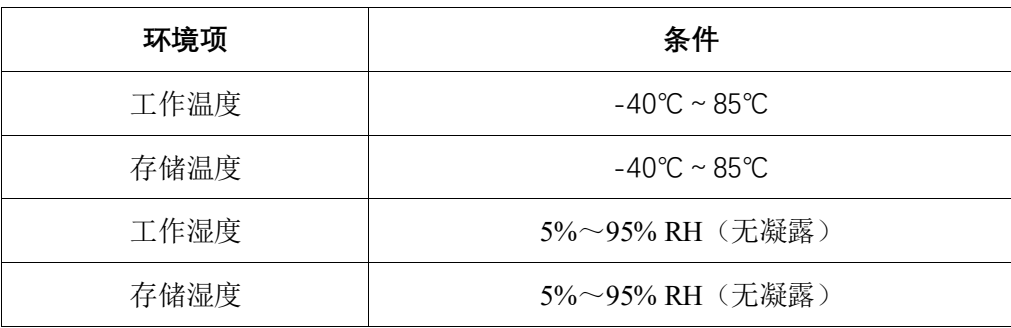

## <span id="page-4-0"></span>**1.6 产品尺寸**

本产品采用金属外壳,整体简洁美观,外形尺寸为(长宽高)79×58×25mm,见下图。

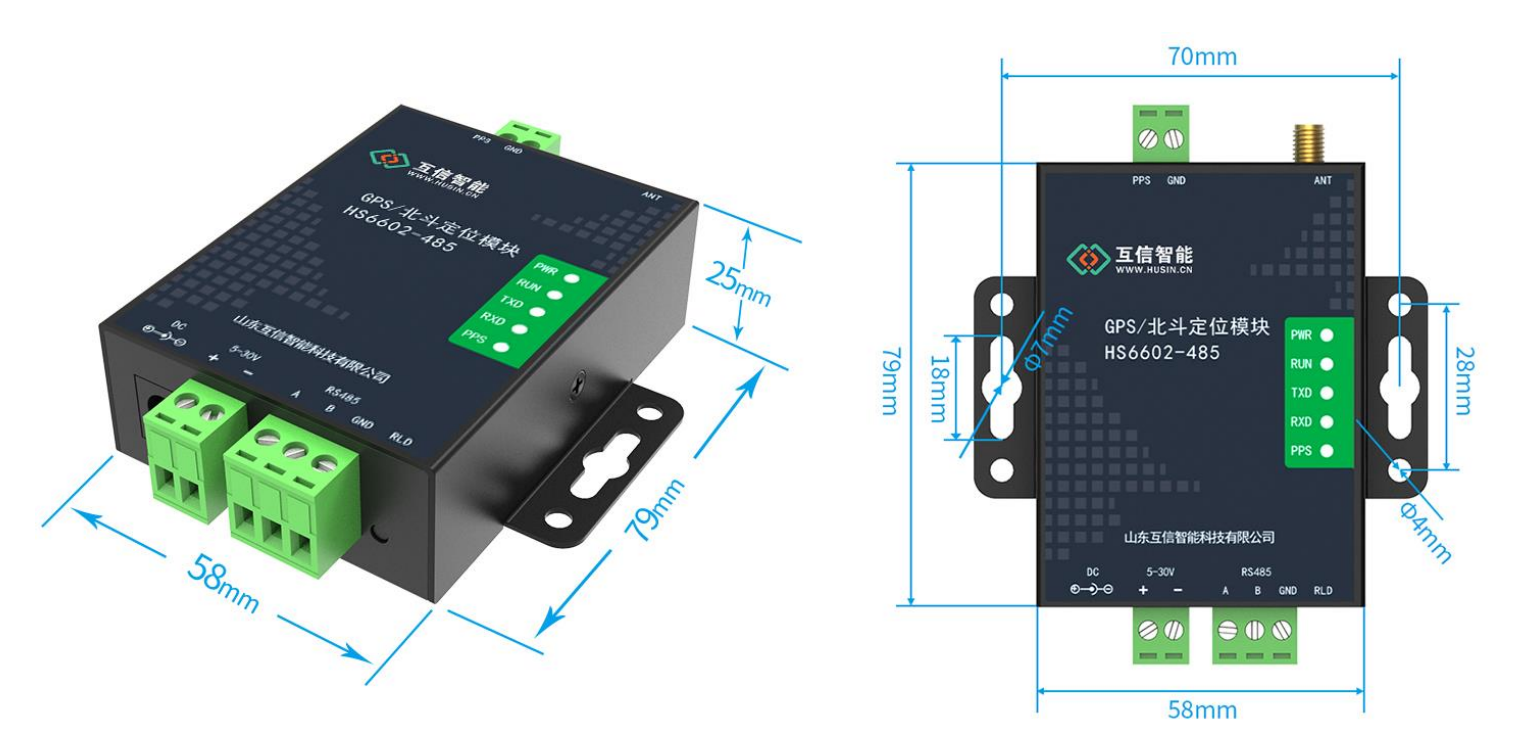

#### 图 1-1 产品尺寸

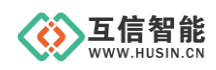

## <span id="page-5-0"></span>**1.7 硬件接口**

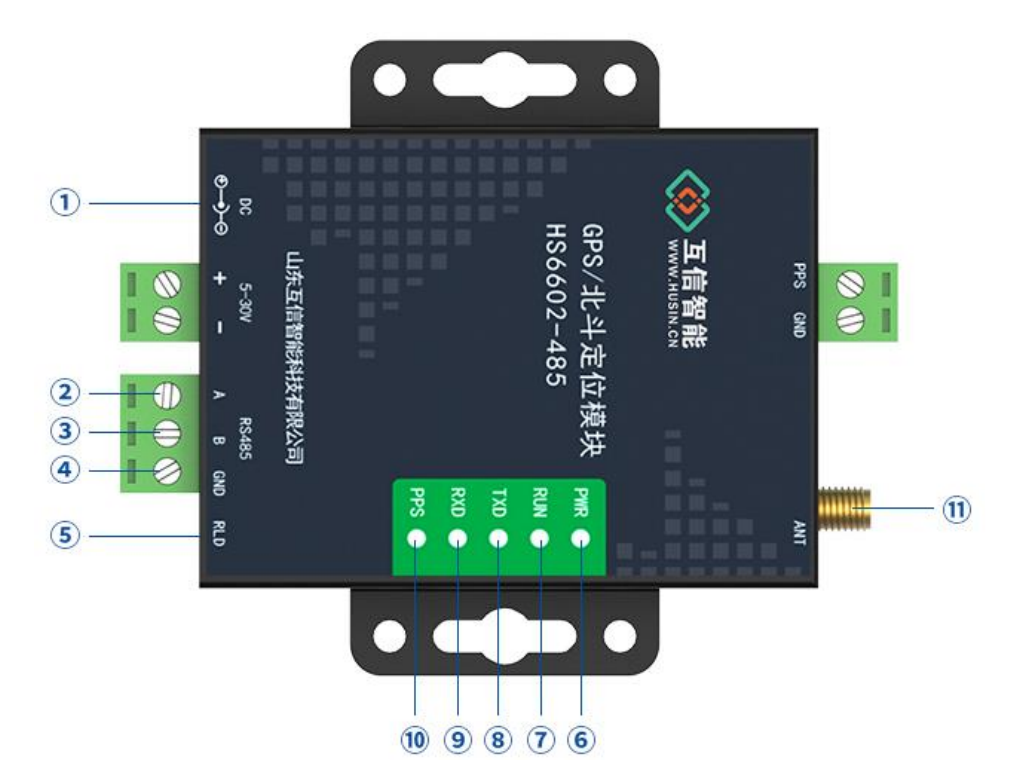

按图上的编号,接线端子详细定义如下:

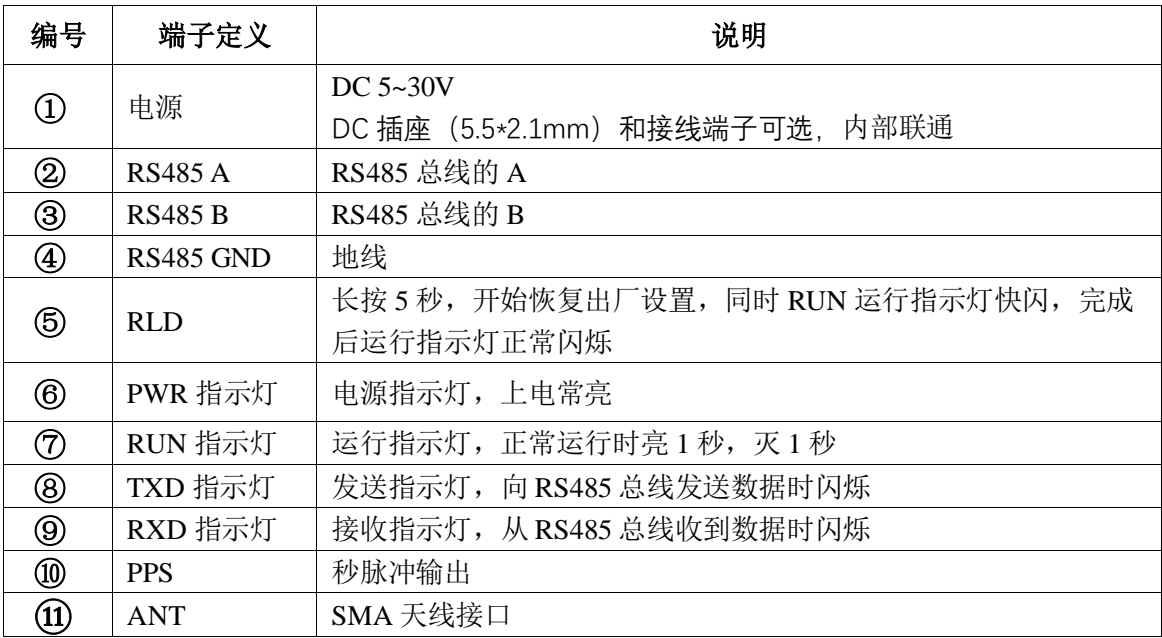

## <span id="page-5-1"></span>**2. 通信协议**

#### <span id="page-5-2"></span>**2.1 通信协议**

GPS/北斗定位模块物理层为 RS485/ RS232 总线,1 位起始位,8 位数据位,1 位停止位, 1 位奇偶校验位。

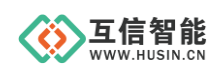

GPS/北斗定位模块协议层为标准 ModBus 通信协议,符合国家标准 GBT 19582.1-2008 <<基于 Modbus 协议的工业自动化网络规范>>,采用 ModBusRTU 通讯协议,通过接收、解析数 据总线上的帧数据,根据解析结果返回数据。

帧格式如下:

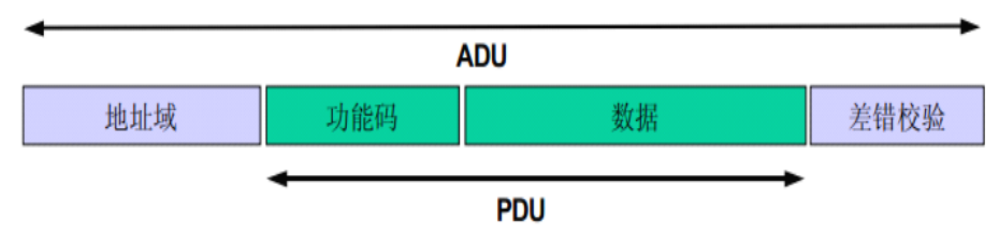

图 2-1 ModBus 帧格式

<span id="page-6-1"></span>GPS/北斗定位模块模块支持寄存器读写、广播写、通用寄存器读的功能,协议帧数据遵 循图 [2-1 ModBus](#page-6-1) 帧格式的命令格式,采用如下功能码:

0x03:读保持寄存器;

0x06:写单个寄存器。

### <span id="page-6-0"></span>**2.2 寄存器定义**

| 序号             | 寄存器编号   | 寄存器地址  | 寄存器          | 参数名称 | 数据格式  | 类型 | 备注                            |
|----------------|---------|--------|--------------|------|-------|----|-------------------------------|
|                | (4xxxx) | (十六进制) | 长度           |      |       |    |                               |
| $\mathbf{1}$   | 40001   | 0000   | 1            | 预留   | Int16 |    | 预留                            |
| $\overline{2}$ | 40002   | 0001   | $\mathbf{1}$ | 版本号  | Int16 | 只读 | 低字节有效, BCD 码格式                |
|                |         |        |              |      |       |    | 高4位代表主版本号                     |
|                |         |        |              |      |       |    | 低 4 位代表次版本号。                  |
|                |         |        |              |      |       |    | 如: 0x0060 代表 6.0 版本           |
| 3              | 40003   | 0002   | 1            | 从站地址 | Int16 | 读写 | 数值范围: 1-254, 默认: 1            |
| $\overline{4}$ | 40004   | 0003   | $\mathbf{1}$ | 波特率  | Int16 | 读写 | 数值范围: 0~7, 默认: 3              |
|                |         |        |              |      |       |    | 0: 1200<br>1: 2400<br>2: 4800 |
|                |         |        |              |      |       |    | 3:9600<br>4: 19200<br>5:      |
|                |         |        |              |      |       |    | 38400                         |
|                |         |        |              |      |       |    | 6: 57600<br>7: 115200         |
| 5              | 40005   | 0004   | 1            | 奇偶校验 | Int16 | 读写 | 数值范围: 0~4, 默认: 0              |

表 2-1 保持寄存器定义

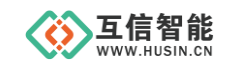

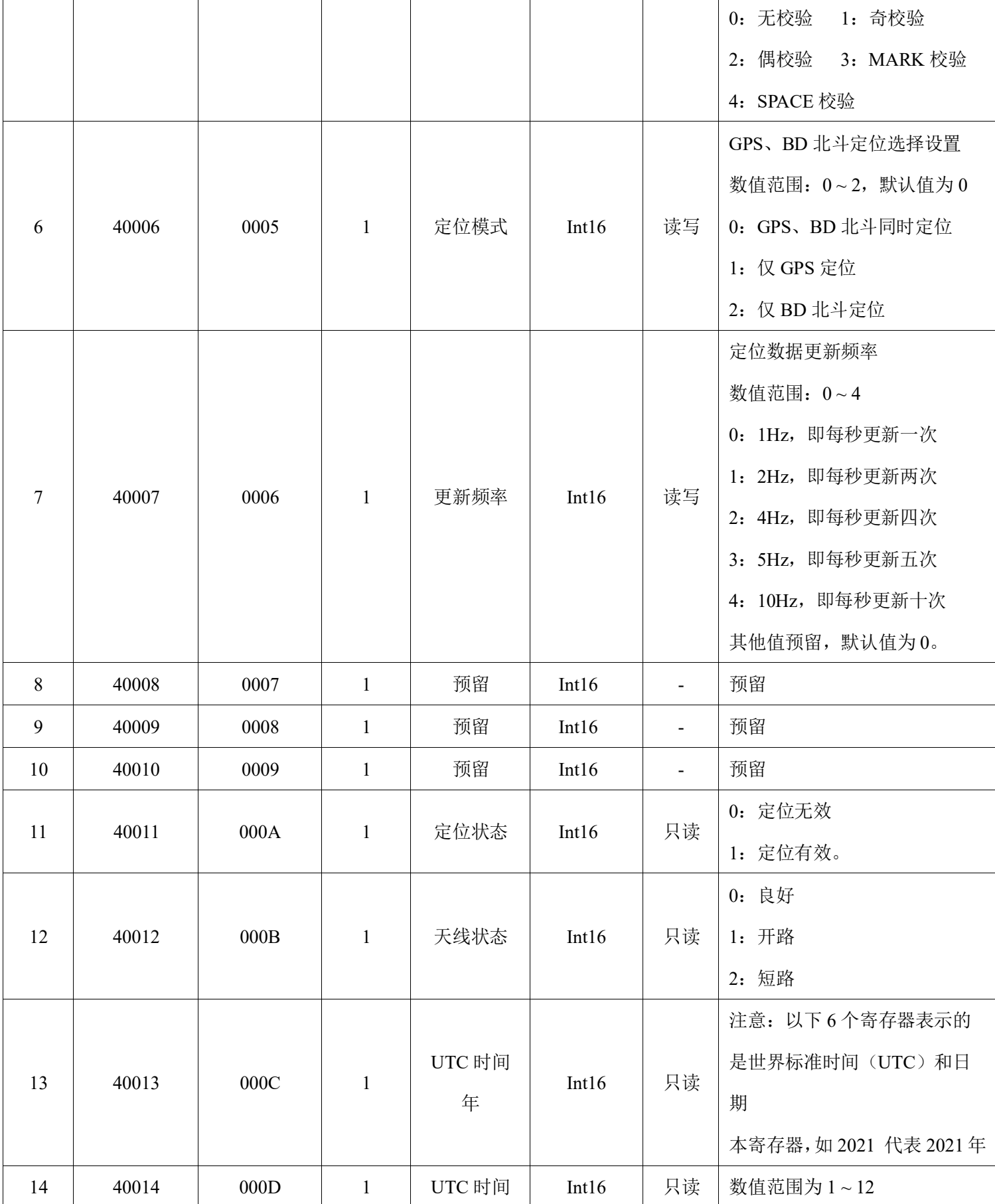

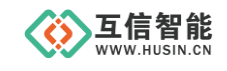

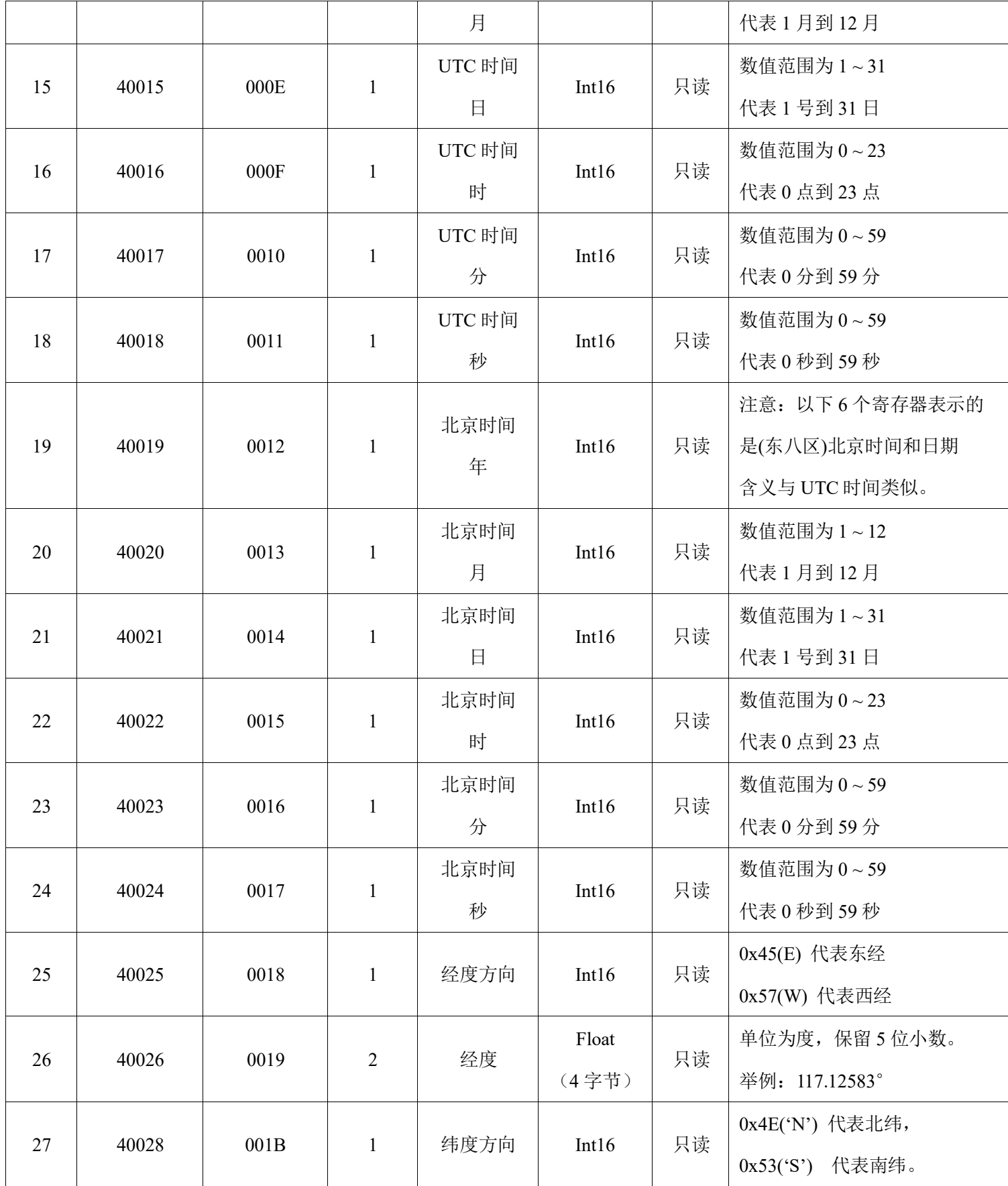

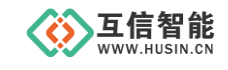

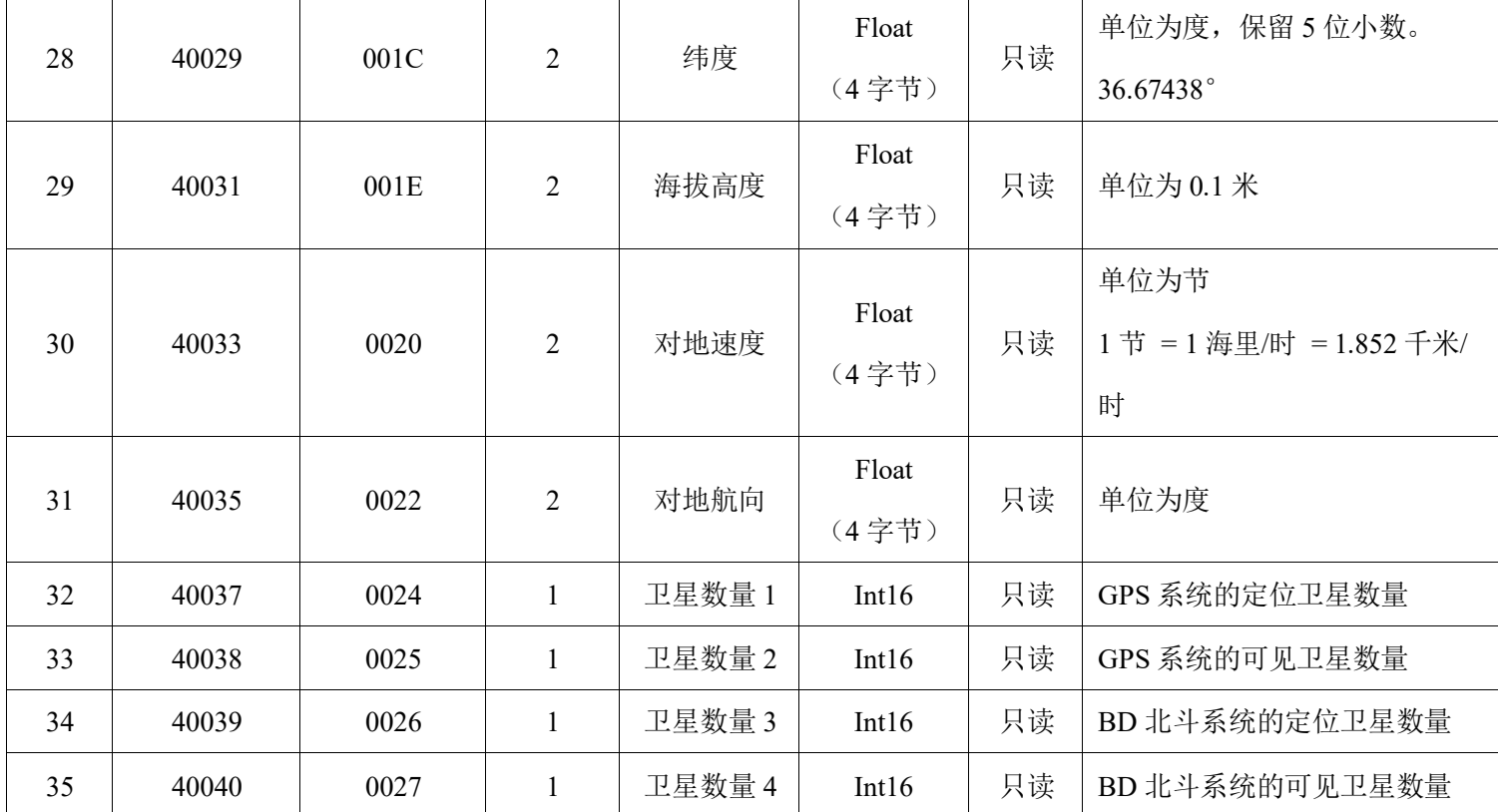

## <span id="page-9-0"></span>**3. 协议详解**

## <span id="page-9-1"></span>**3.1 读保持寄存器**

功能码 0x03 用于读取保持寄存器的值,命令帧和响应帧遵循如下格式,其中 CRC 校验 数据低字节在前,高字节在后。

命令帧:

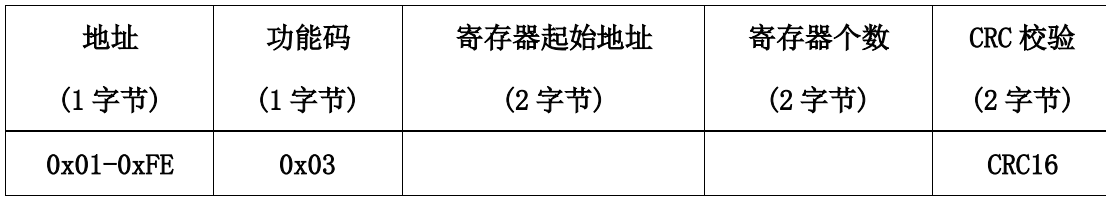

响应帧:

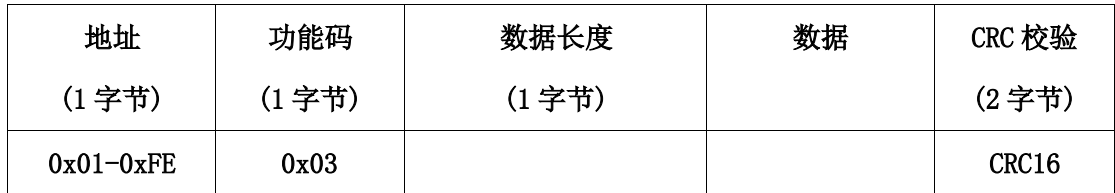

互信智能

以下为 GPS/北斗定位模块模块的 ModBus 命令举例,举例中采用默认的设备地址 0x01, 用户重新设置设备地址后,应以设置的地址为准,重新打包命令数据。

#### <span id="page-10-0"></span>**3.1.1** 读取版本号

命令帧:01 03 00 01 00 01 D5 CA

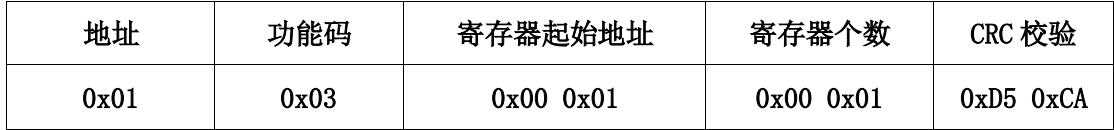

#### 响应帧:01 03 02 00 10 B9 88

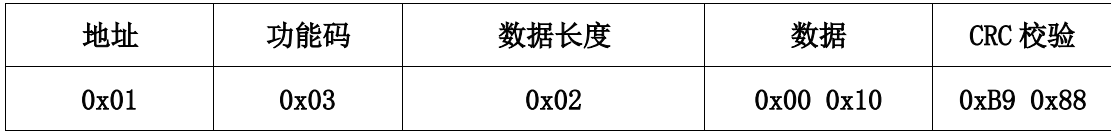

说明:

返回数据中版本号为 0x0010,表示版本号为 V1.0。

#### <span id="page-10-1"></span>**3.1.2** 读取设备地址

命令帧:FF 03 00 02 00 01 30 14

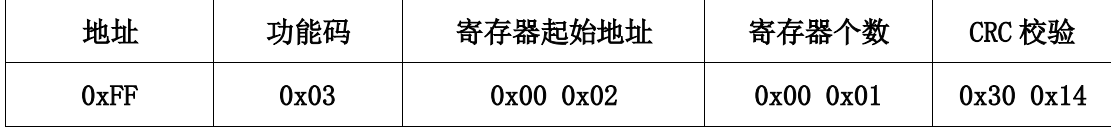

#### 响应帧:01 03 02 00 01 79 84

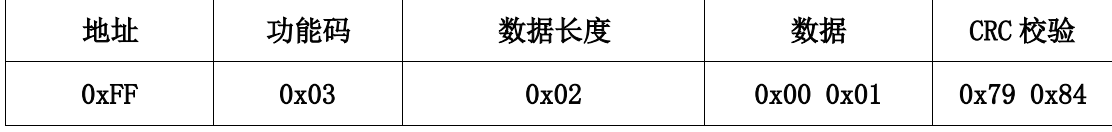

说明:

该命令为地址的通用读命令,使用广播命令,为了避免与系统中其他设备的冲突,读取 时保证总线上只连接要读取设备。

#### <span id="page-10-2"></span>**3.1.3** 读取设备波特率

命令帧:01 03 00 03 00 01 74 0A

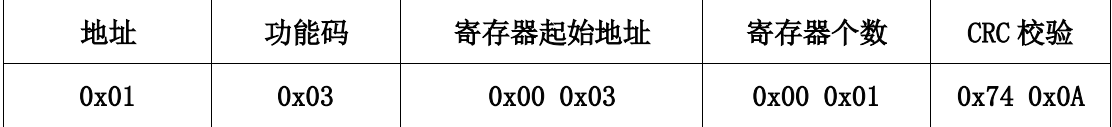

响应帧:01 03 02 00 03 F8 45

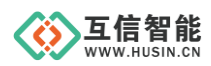

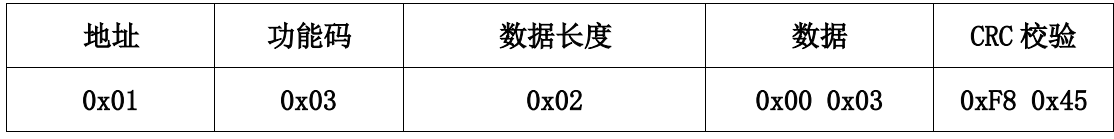

说明:

返回波特率为 0x03,代表 9600 bps。

#### <span id="page-11-0"></span>**3.1.4** 读取奇偶校验位

命令帧:01 03 00 04 00 01 C5 C8

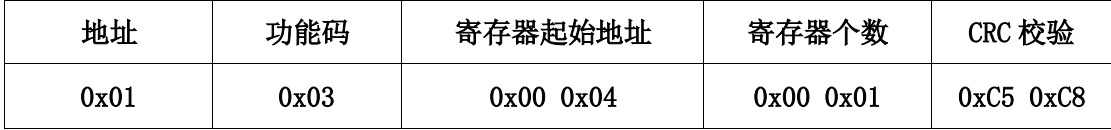

响应帧:01 03 02 00 00 B8 44

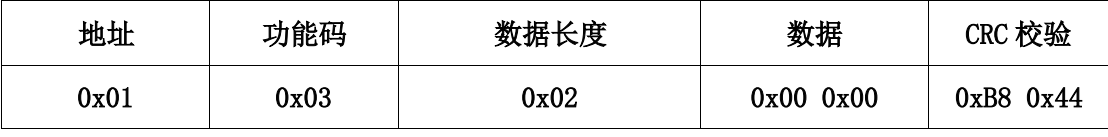

说明: 返回校验位为 0x00, 代表无奇偶校验。

## <span id="page-11-1"></span>**3.2 写保持寄存器**

## <span id="page-11-2"></span>**3.2.1** 修改设备地址(广播)

命令帧:00 06 00 02 00 01 18 1B

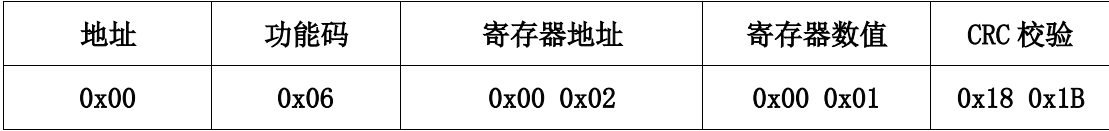

响应帧:01 06 00 02 00 01 E9 CA

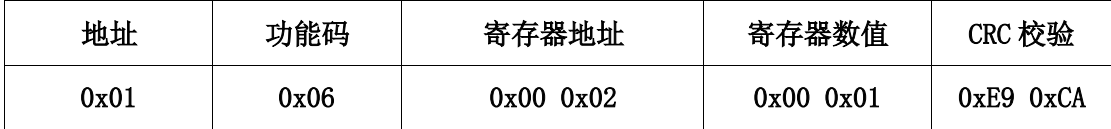

说明:

该条命令用于设置设备地址, 使用 0x00 作为广播地址, 将设备地址修改为 0x01。

#### <span id="page-11-3"></span>**3.2.2** 修改波特率

命令帧:01 06 00 03 00 03 39 CB

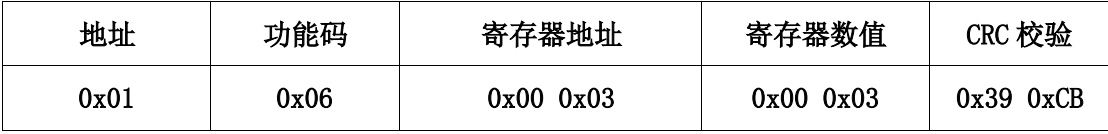

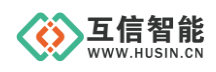

响应帧:01 06 00 03 00 03 39 CB

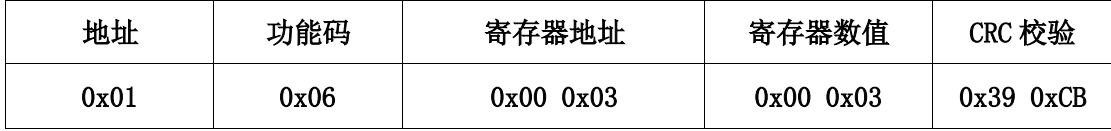

说明:

该条命令用于设置设备的波特率为 9600。

设备出厂时默认为 9600 波特率无校验,用户可根据实际需求设置波特率与校验方式。

#### <span id="page-12-0"></span>**3.2.3** 修改奇偶校验位

命令帧:01 06 00 06 00 04 09 CB

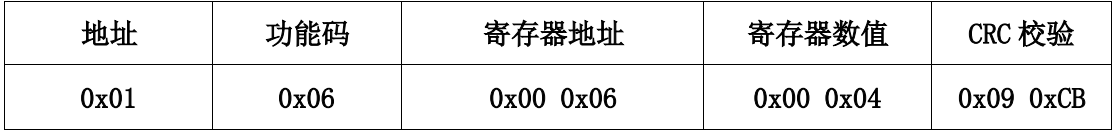

响应帧:01 06 00 06 00 04 09 CB

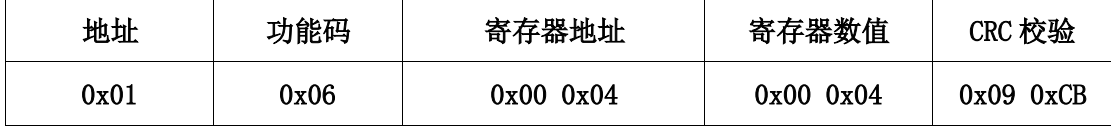

说明:

该条命令用于设置设备的校验位为奇校验。

## <span id="page-12-1"></span>**4. 配置工具**

PC 机配置工具软件见图 4-1 [配置软件,](#page-13-1) 功能说明见表 4-1 [功能说明。](#page-13-2)

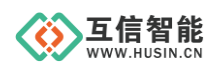

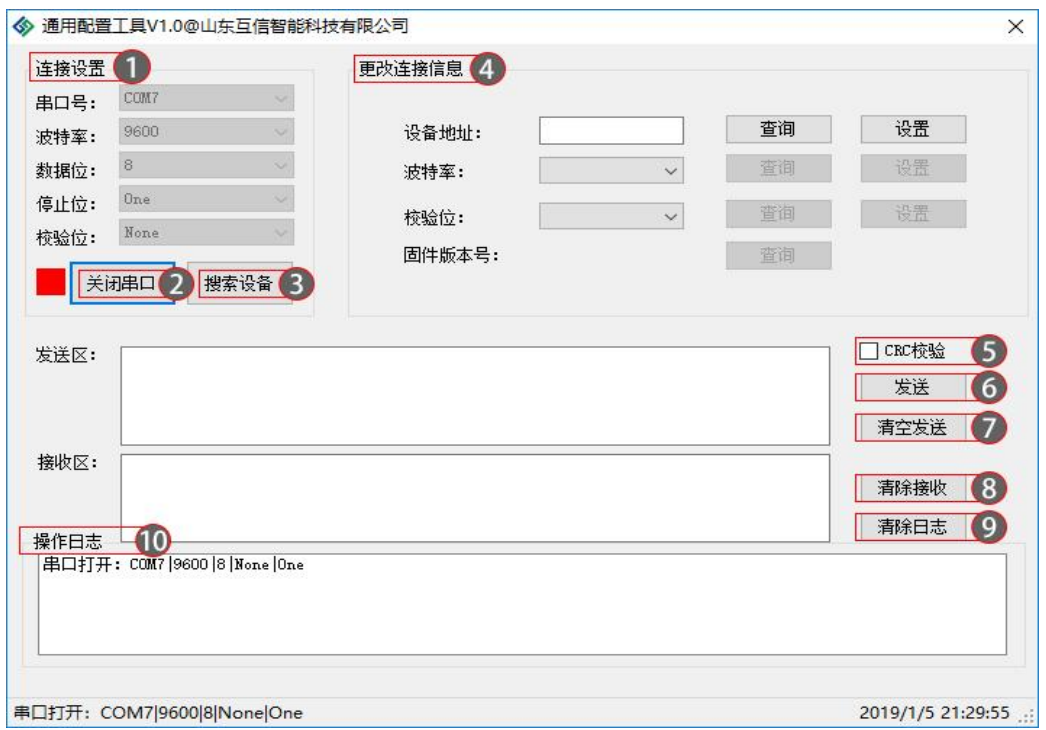

#### 图 4-1 配置软件

表 4-1 功能说明

<span id="page-13-2"></span><span id="page-13-1"></span>

| 编号                        | 功能项     | 说明                                                                |
|---------------------------|---------|-------------------------------------------------------------------|
| $\left( 1\right)$         | 串口连接设置  | 电脑串口的参数设置                                                         |
| $\circled{2}$             | 打开/关闭串口 | 打开或者关闭串口                                                          |
| ③                         | 搜索设备    | 当终端设备波串口特率未知时, 对设备进行搜索, 搜<br>索到之后, 在4显示设备地址, 然后可以进行波<br>特率等参数的修改。 |
| $\left( 4\right)$         | 更改连接信息  | 终端设备地址, 串口通信的一般设置                                                 |
| (5)                       | CRC 校验  | 选中之后, 软件自动添加 Modbus 校验和到发送数据                                      |
| $^\text{\textregistered}$ | 发送      | 点击发送按钮,将发送区数据发出                                                   |
| (7)                       | 清除发送    | 点击清除发送按钮, 将发送区数据清除                                                |
| (8)                       | 清除接收    | 点击清除接收按钮, 将接收区数据清除                                                |
| $\circledS$               | 清除日志    | 点击清除日志, 清空日志                                                      |
| (10)                      | 日志显示    | 显示通信日志                                                            |

## <span id="page-13-0"></span>**5. 保修期限**

自售出之日起 1 年内,在用户遵守使用规定要求,且出厂标志完整的条件下,给予免费 修理或更换。

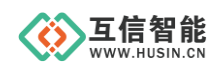

## <span id="page-14-0"></span>**6. 技术支持**

本说明书主要用来指导用户更好地使用该系列产品,如果在使用中有不明之处,请与我 司联系,技术人员会给您满意的答复。

## <span id="page-14-1"></span>**7. 联系方式**

- 公司:山东互信智能科技有限公司
- 地址:山东省济南市历城区港兴三路未来创业广场 1 号楼
- 网址: www.husin.cn
- 电话:0531-88799107